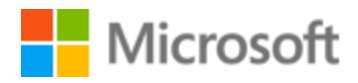

# Georgian Style Guide

# Table of Contents

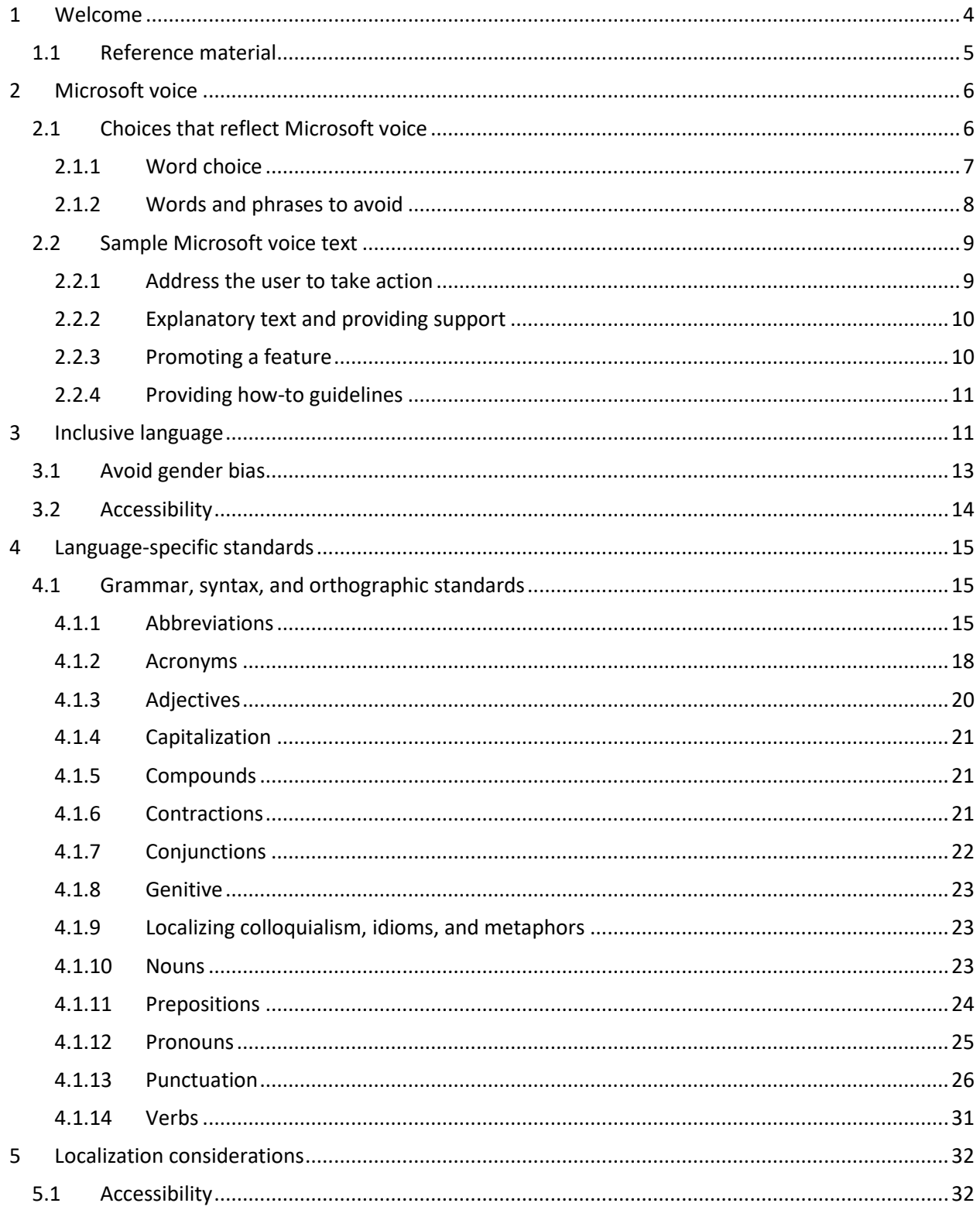

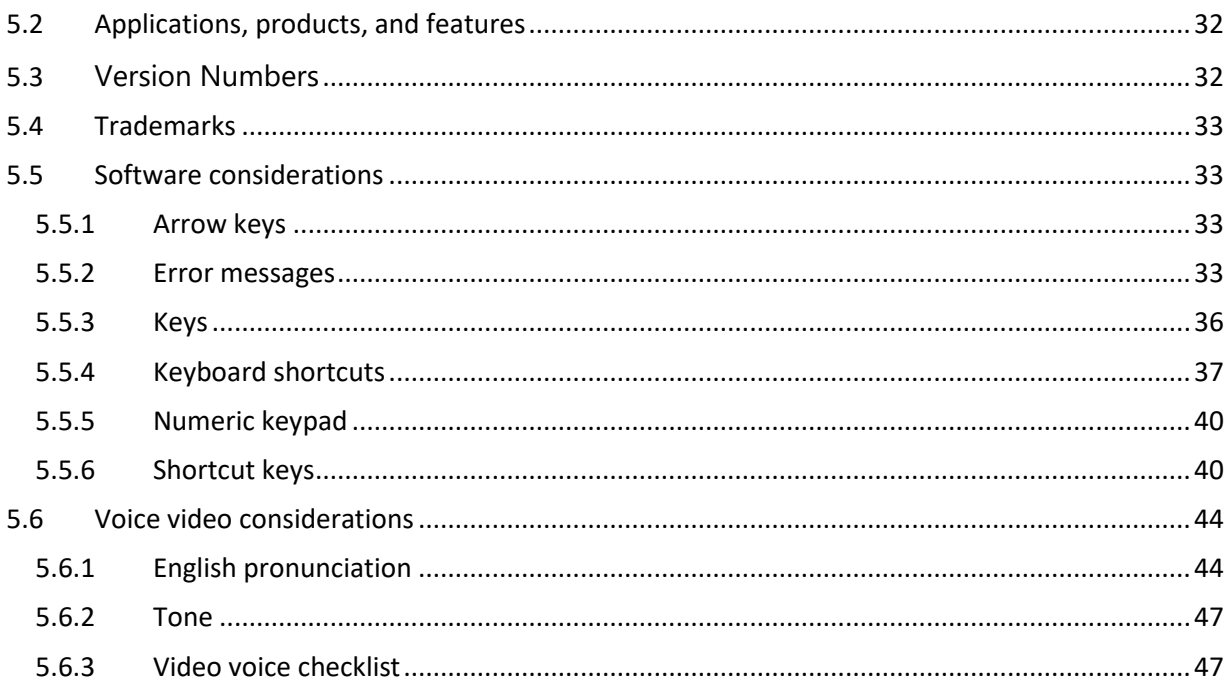

# <span id="page-3-0"></span>1 Welcome

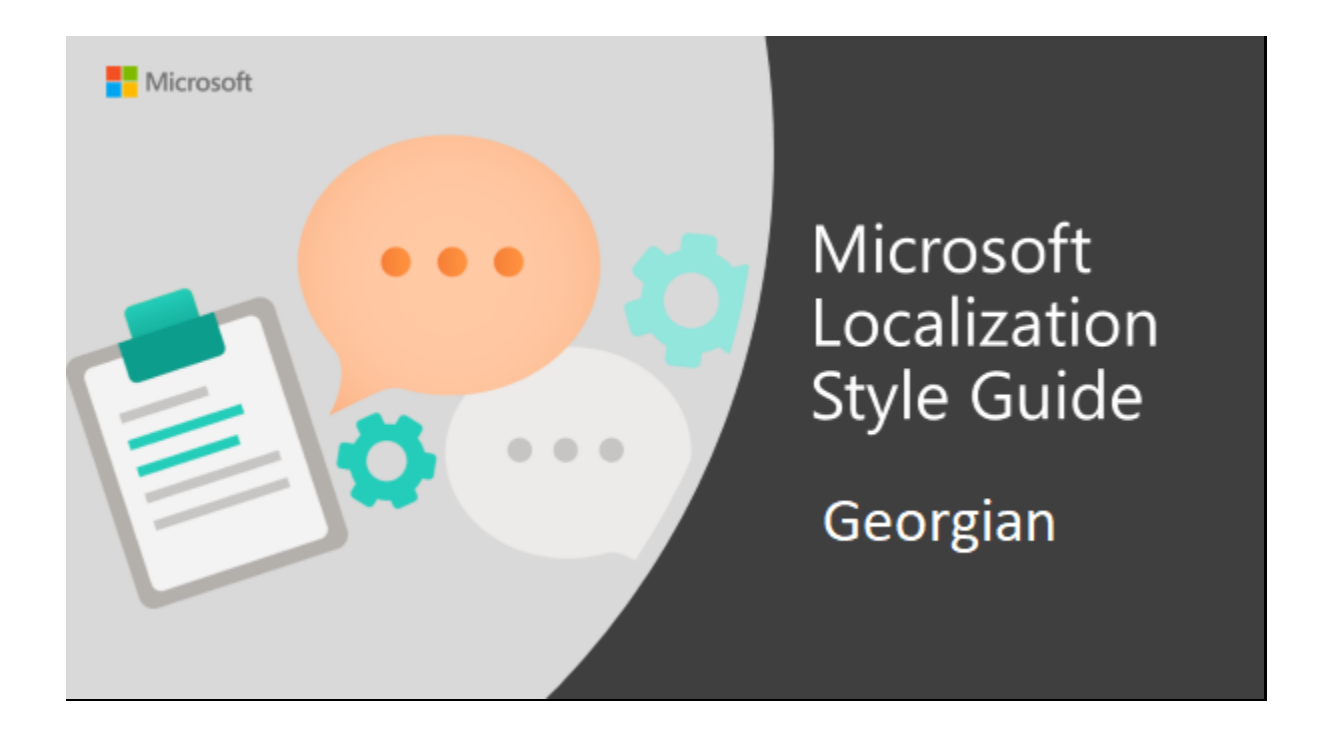

Welcome to the *Microsoft Localization Style Guide* for Georgian. This guide will help you understand how to localize Georgian content in a way that best reflects the Microsoft voice.

Before you dive in:

- Make sure you understand the key tenants of the [Microsoft voice.](#page-5-0)
- Familiarize yourself with the recommended [style references](#page-4-0) in Georgian.

#### <span id="page-4-0"></span>1.1 Reference material

Unless this style guide or the Microsoft Language Portal provides alternative instructions, use the orthography, grammar, and terminology in the following publications.

#### **Normative references**

These normative sources must be adhered to. Any deviation from them automatically fails a string in most cases. When more than one solution is possible, consult the other topics in this style guide for guidance.

- 1. ქართულენოვანილოკალიზაციისსახელმძღვანელო, ინოვაციურისისტემებისინსტიტუტი, თბილისი, 2011 წ.
- 2. Gabunia, K (ed.) (2009). MS LIP Existing '09 Glossary. Tbilisi: Innovative Systems Institute. Available from: http://glossary.isi.ac.ge/index.php/list/2/1.xhtml. [Accessed: 3/3/2011]

#### **Informative references**

These sources are meant to provide supplementary information, background, comparison, etc.

- 1. აკაკიშანიძე. *ქართული ენის გრამატიკის საფუძვლები*. თბილისი, 1973.
- 2. ვარლამთოფურია, ივანეგიგინეიშვილი. *ქართული ენის ორთოგრაფიული ლექსიკონი*. თბილისი:გამომცემლობა "განათლება", 1968.
- *3.* დარეჯანთვალთვაძე, ნანაგაფრინდაშვილი. *ქართული მართლწერის წესები და სავარჯიშოები. თბილისი, 2008.*
- 4. *გიორგიახვლედიანი. ზოგადი ფონეტიკის საფუძვლები. თბილისი: პედ. უნტისგამ-ბა, 1999.*
- *5. არნოლდჩიქობავა. ქართული ენის ზოგადი დახასიათება. თბილისი: საქ. მეცნ. აკად. ენათმეცნ. ინ-ტი, 1998.*
- *6. ლეოკვაჭაძე. თანამედროვე ქართული ენის სინტაქსი. თბილისი: გამომცემლობა "განათლება", 1988*
- 7. *ავთანდილარაბული. ქართული მეტყველების კულტურა. თბილისი: გამომცემლობა "უნივერსალი", 2004*
- *8. ზურაბჭუმბურიძე. ქართული სალიტერატურო ენის საკითხები: ისტორია და თანა მედროვე მდგომარეობა. თბილისი: საქართველოსგანათლებისადამეცნიერებისსამინისტრო, 2007.*
- *9. შუქიააფრიდონიძედასხვ. (რედ.). ჟურნალისტის სტილისტიკური ცნობარი. თბილისი: ჟურნალისტთასაერთ. ცენტრი, 2002.*
- *10. არნოლდჩიქობავა, მიხეილჭაბაშვილი, დასხვ. (რედ.). ქართული ენის განმარტებითი ლექსიკონი: ერთტომეული. თბილისი: საქ. მეცნ. აკად., ენათმეცნ. ინ-ტი, 1986.*
- *11. ვ. რამიშვილი. პუნქტუაციის სწავლების მეთოდიკა. თბილისი: საქ. განათლ. სამ., პედაგოგ. მეცნ. სამეცნ.-საკვლ. ინ-ტისგამ-ბა, 1954.*

# <span id="page-5-0"></span>2 Microsoft voice

Microsoft's brand personality comes through in our voice and tone—what we say and how we say it. The design renaissance across Microsoft products, services, and experiences hinges on crisp simplicity.

Three principles form the foundation of our voice:

- **Warm and relaxed**: We're natural. Less formal, more grounded in honest conversations. Occasionally, we're fun. (We know when to celebrate.)
- **Crisp and clear**: We're to the point. We write for scanning first, reading second. We make it simple above all.
- **Ready to lend a hand**: We show customers we're on their side. We anticipate their real needs and offer great information at just the right time.

The Microsoft voice targets a broad set of users from technology enthusiasts and casual computer users. Although content might be different for different audiences, the principles of Microsoft voice are the same. However, Microsoft voice also means keeping the audience in mind. Choose the right words for the audience: use technical terms for technical audiences, but for consumers use common words and phrases instead.

These key elements of Microsoft voice should also extend across Microsoft content for all language locales. For each language, the specific choices in style and tone that produce Microsoft voice are different.

#### <span id="page-5-1"></span>2.1 Choices that reflect Microsoft voice

Translating Georgian in a way that reflects Microsoft voice means choosing words and grammatical structures that reflect the same style as the source text. It also means considering the needs of the audience and the intent of the text.

The general style should be clear, friendly, and concise. Use language that resembles conversation observed in everyday settings as opposed to the formal, technical language that is often used for technical and commercial content.

When you are localizing source text written in Microsoft voice, **feel free to choose words that aren't standard translations** if you think that's the best way to stay true to the intent of the source text.

Because Microsoft voice means a more conversational style, literally translating the source text may produce target text that is not relevant to customers. To guide your translation, consider the intent of the text and what the customer needs to know to successfully complete the task.

#### <span id="page-6-0"></span>2.1.1 Word choice

#### **Terminology**

Use approved terminology from the [Microsoft Language Portal](https://www.microsoft.com/en-us/language) where applicable for example for key terms, technical terms, and product names.

#### **Short word forms and everyday words**

Microsoft voice text written in US English prefers the short, simple words spoken in everyday conversations. In English, shorter words are generally friendlier and less formal. Short words also save space on screen and are easier to read quickly. Precise, well-chosen words add clarity, but it is important to be intentional about using everyday words that customers are accustomed to.

Georgian Microsoft voice can be conveyed through similar means by using shortened words or short words used by people in daily conversations. Take care to adhere to approved terminology and not use different target terms for already established and approved terms.

As Georgian verb usually encompasses the subject pronouns (along with other information), it is advisable not to repeat the subject pronoun and keep the sentence short and easily understandable. Unnecessary repeated use of subject pronouns makes sentences sound not Georgian.

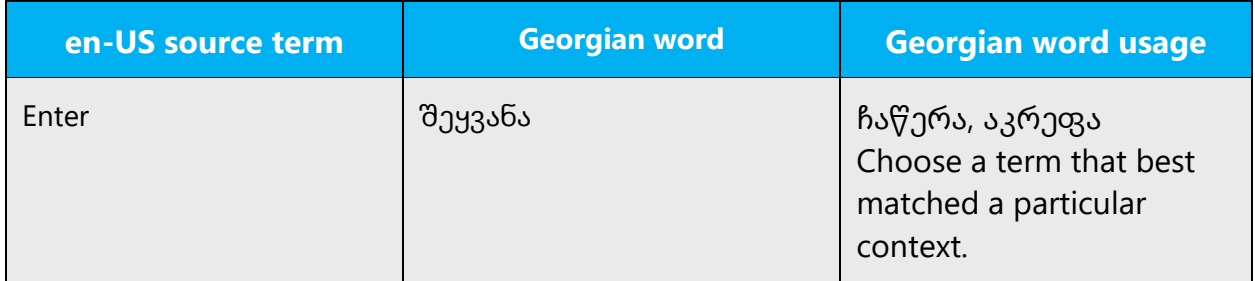

![](_page_7_Picture_141.jpeg)

#### <span id="page-7-0"></span>2.1.2 Words and phrases to avoid

Microsoft voice avoids an unnecessarily formal tone. For Georgian Microsoft voice, avoid using formal words and expressions listed in the table. Use less formal variants provided below.

![](_page_7_Picture_142.jpeg)

![](_page_8_Picture_232.jpeg)

## <span id="page-8-0"></span>2.2 Sample Microsoft voice text

The source and target phrase samples in the following sections illustrate the intent of the Microsoft voice.

#### <span id="page-8-1"></span>2.2.1 Address the user to take action

![](_page_8_Picture_233.jpeg)

## <span id="page-9-0"></span>2.2.2 Explanatory text and providing support

![](_page_9_Picture_302.jpeg)

#### <span id="page-9-1"></span>2.2.3 Promoting a feature

![](_page_9_Picture_303.jpeg)

![](_page_10_Picture_283.jpeg)

#### <span id="page-10-0"></span>2.2.4 Providing how-to guidelines

![](_page_10_Picture_284.jpeg)

# <span id="page-10-1"></span>3 Inclusive language

Microsoft technology reaches every part of the globe, so it's critical that all our communications are inclusive and diverse. These guidelines provide examples on how to use inclusive language and avoid habits that may unintentionally lead to marginalization, offense, misrepresentation, or the perpetuation of stereotypes.

#### **General guidelines**

#### **Comply with local language laws.**

**Use plain language**. Use straightforward, concrete, and familiar words. Plain and accessible language will help people of all learning levels and abilities. Some examples include using a two-syllable word over a three-syllable word or several clear words instead of one complicated term or concept.

**Be mindful when you refer to various parts of the world**. If you name cities, countries, or regions in examples, make sure they're not politically disputed. In examples that refer to several regions, use equivalent references—for example, don't mix countries with states or continents.

**In text and images, represent diverse perspectives and circumstances.** Depict a variety of people from all walks of life participating fully in activities. Show people in a wide variety of professions, educational settings, locales, and economic settings.

**Don't generalize or stereotype people by region, culture, age, or gender**, not even if the stereotype is positive. For example, when representing job roles, choose names that reflect a variety of gender identities and cultural backgrounds.

#### **Don't use profane or derogatory terms.**

**Don't use slang that could be considered cultural appropriation.**

#### **Don't use terms that may carry unconscious racial bias or terms associated with military actions, politics, or controversial historical events and eras.**

The following table contains examples of preferred and recommended language to convey inclusivity, as well as terms and expressions that should not be used.

![](_page_12_Picture_204.jpeg)

# <span id="page-12-0"></span>3.1 Avoid gender bias

#### **There isno gender distinction in Georgian. Therefore, male and female stereotypes aren't usually reflected in the language.**

Please note that there are cases when English uses "they" instead of "he/she" and "their" instead of "his/her." We should make sure that Georgian uses "ის" and "მისი" in cases like this and not "ისინი" and "მათი", to avoid incorrect translation.

The table that follows contains an example with the English plural pronoun they/ their/them in generic references and how to handle that appropriately on the target text.

![](_page_13_Picture_194.jpeg)

# <span id="page-13-0"></span>3.2 Accessibility

Microsoft devices and services empower everyone, including people with disabilities, to do the activities they value most.

**Focus on people, not disabilities.** Don't use words that imply pity, such as "ინვალიდი" or "უნარშეზღყდული". The preferred option is not to mention a disability unless it's relevant.

The following table contains examples that illustrate people-first language.

![](_page_13_Picture_195.jpeg)

**Use generic verbs that apply to all input methods and devices**. In procedures and instructions, avoid verbs that don't make sense with alternative input methods used for accessibility.

The table that follows contains an example employing a verb that can apply to all input methods and devices.

![](_page_14_Picture_160.jpeg)

**Keep paragraphs short and sentence structure simple**— Read text aloud and imagine it spoken by a screen reader.

**Spell out words like და, პლიუს, დაახლოებით.** Screen readers can misread text that uses special characters like the ampersand  $(8)$ , plus sign  $(+)$ , and tilde  $(~)$ .

# <span id="page-14-0"></span>4 Language-specific standards

This part of the style guide contains information and guidelines specific to Georgian.

#### <span id="page-14-1"></span>4.1 Grammar, syntax, and orthographic standards

This section includes information on how to apply the general language and syntax rules to Microsoft products, online content, and documentation

#### <span id="page-14-2"></span>4.1.1 Abbreviations

#### **Common Abbreviations**

You might need to abbreviate some words in the UI (mainly buttons or options names) due to lack of space. This can be done in the following ways:

If common Georgian abbreviations exist, it should be used, but some English abbreviations are also commonly used in Georgian.

List of common abbreviations:

![](_page_14_Picture_161.jpeg)

![](_page_15_Picture_169.jpeg)

![](_page_15_Picture_170.jpeg)

![](_page_15_Picture_171.jpeg)

![](_page_16_Picture_135.jpeg)

In addition to common measurements such as km, m, cm, mm, etc., the following abbreviations are used in technical documentation:

![](_page_16_Picture_136.jpeg)

![](_page_17_Picture_123.jpeg)

Please try not to use uncommon abbreviations. Instead, reword a phrase if it does not feet the layout.

#### <span id="page-17-0"></span>4.1.2 Acronyms

Acronyms are words made up of the initial letters of major parts of a compound term. Some well-known examples are WYSIWYG (What You See Is What You Get), DNS (Domain Name Server) or HTML (Hypertext Markup Language).

In Georgian, acronyms are generally translated from their full form and the English full version, along with acronym, is included in the parentheses the first time they are introduced in a sentence.

**Caution:** Do not include a generic term after an acronym or abbreviation if one of the letters in the acronym stands for that term. Even though this might occur in the US‐ English version, it should be "corrected" in the localized version. The following examples show the redundancy in red for Georgian terms:

![](_page_17_Picture_124.jpeg)

Please refer to the glossary for advice on how to translate common English acronyms.

#### **Localized Acronyms**

English acronyms should either left in English or translated from their full forms. We leave acronyms in English if space is restricted for them and there is not enough room for translated full version.

Examples:

![](_page_18_Picture_164.jpeg)

In online help or documentation, spell out the words that comprise an acronym or abbreviation the first time that acronym is used in the text. You should include the language‐specific translation, the US term, and the acronym as in the following example:

- (+) მონაცემთა წვდომის ობიექტები (Data Access Objects, DAO)
- (+) ActiveX მონაცემთა ობიექტები (ActiveX Data Objects, ADO)

In the user interface, there is usually not enough space for all three terms (US term, language‐specific translation, and the acronym); only in wizards, the acronym can easily be spelled out and localized on first mention. If there are space constraints or there is no 'first' occurrence, it is up to you to judge to the best of your knowledge whether the acronym or abbreviation can be left as is or should be spelled out and localized.

You should also consider that different users will have different levels of knowledge about a product. For example, an Italian Exchange user will understand "DL," but the average Italian Windows user might not understand "DL" and would need to see "lista di distribuzione" (distribution list) instead. Try to be consistent within a product with your use of acronyms and initializations.

**Note:** Although the English acronym cannot generally be derived from the language‐ specific translation, creating a new acronym derived from the language‐specific translated term is not an option. For example, do not replace an English acronym with a language‐specific acronym; instead, leave the English acronym or abbreviation intact:

![](_page_19_Picture_164.jpeg)

Many abbreviations and acronyms are standardized and remain untranslated. They are only followed by their full spelling in English if the acronym needs to be explained to the speakers of a different language. In other cases, where the acronym is rather common, adding the fully spelled-out form will only confuse users. In these cases, the acronym can be used on its own.

The following list contains examples of acronyms and abbreviations that are considered commonly understood; these acronyms and abbreviations should not be localized or spelled out in full in English:

- ANSI (American National Standards Institute)
- ISO (International Standards Organization)
- ISDN

#### <span id="page-19-0"></span>4.1.3 Adjectives

In Georgian, adjectives should be handled in the following manner.

#### **Possessive adjectives**

The frequent use of possessives such as "my," "your," their, etc. is a feature of English language. However, in Georgian, the use of possessive adjectives is slightly less frequent.

![](_page_19_Picture_165.jpeg)

![](_page_20_Picture_137.jpeg)

#### <span id="page-20-0"></span>4.1.4 Capitalization

Georgian does not have capital letters and hence capitalization issues do not apply to the texts written in Georgian. However, capitalization should be considered when English terms and acronyms are used—in such cases, the English words should have the same capitalization as in the source.

#### <span id="page-20-1"></span>4.1.5 Compounds

Generally, compounds should be understandable and clear to the user. Overly long or complex compounds should be avoided. Keep in mind that unintuitive compounds are ultimately an intelligibility and usability issue.

Compounds in Georgian are formed either by delimiting words by hyphen, or by putting the first word in genitive and spelling out the words separately.

Example:

![](_page_20_Picture_138.jpeg)

#### <span id="page-20-2"></span>4.1.6 Contractions

For en-US Microsoft voice, the use of contractions helps to convey a conversational tone and are used whenever possible.

As Georgian does not heavily rely on use of contractions, this section is only slightly applicable to Georgian. Please see the one example where using contractions in Georgian is recommended.

![](_page_21_Picture_219.jpeg)

#### <span id="page-21-0"></span>4.1.7 Conjunctions

For en-US Microsoft voice, use of conjunctions is another way to help convey a conversational tone. Starting a sentence with a conjunction can be used to convey an informal tone and style.

Georgian modern voice can be conveyed through similar use of conjunctions.

![](_page_21_Picture_220.jpeg)

#### <span id="page-22-0"></span>4.1.8 Genitive

Georgian genitive marker is "-ის"(with small hyphen "-").

Georgian genitive marker (-ის) should be added to localized words, but please note that sometimes it is not necessary to add Georgian genitive marker to unlocalized words.

![](_page_22_Picture_166.jpeg)

#### <span id="page-22-1"></span>4.1.9 Localizing colloquialism, idioms, and metaphors

The Microsoft voice allows for the use of culture-centric colloquialisms, idioms and metaphors (collectively referred to "colloquialism").

Choose from the following options to express the intent of the source text appropriately.

- Do not attempt to replace the source colloquialism with an Georgian colloquialism that fits the same meaning of the particular context unless it is a perfect and natural fit for that context.
- Translate the intended meaning of the colloquialism in the source text (as opposed to literally translating the original colloquialism in the source text), but only if the colloquialism's meaning is an integral part of the text that can't be omitted.
- If the colloquialism can be omitted without affecting the meaning of the text, omit it.

#### <span id="page-22-2"></span>4.1.10 Nouns

#### **General considerations**

It is not preferred to add Georgian nominative "-n" suffix to an unlocalized word. However, suffixes if other grammar forms should be used in most cases.

![](_page_23_Picture_124.jpeg)

#### **Inflection**

Georgian uses seven declension cases. Since Georgian usually uses various suffixes for declension, it is advisable to add the relevant suffixes to the placeholders, as shown in the examples below.

Example:

![](_page_23_Picture_125.jpeg)

#### **Plural Formation**

In Georgian plurals are usually formed by adding "ებ"

Example:

![](_page_23_Picture_126.jpeg)

#### <span id="page-23-0"></span>4.1.11 Prepositions

Be aware of proper preposition use in translations. Many translators, influenced by the English language, omit the preposition, or change the word order.

For the Microsoft voice, use of prepositions is another way to help convey a casual or conversational tone. Starting or ending a sentence with a preposition is acceptable practice in conveying Microsoft voice.

Pay attention to the correct use of the preposition in translations. Influenced by the English language, many translators omit them or change the word order.

Since Georgian usually appends prepositions to the noun, it is often difficult to translate strings like "upgrade to," without knowing the following word. In such cases it is advisable to double check the context and make appropriate modifications to the following word or variable directly in the dialog box editor.

![](_page_24_Picture_151.jpeg)

#### <span id="page-24-0"></span>4.1.12 Pronouns

In English "you/your" is used more often than in Georgian. Try to avoid using "თქვენ," "თქვენი," etc. whenever possible. Instead use neutral structures and passive voice. But when "you/your" is necessary to indicate the direction then you should use it in the translation:

![](_page_24_Picture_152.jpeg)

![](_page_25_Picture_225.jpeg)

#### <span id="page-25-0"></span>4.1.13 Punctuation

Guide to Georgian punctuation usage is available in the recommended reference material. As compared to English, Georgian punctuation usage is slightly different.

#### **Bulleted lists**

Bullet lists are the same as in English

#### **Comma**

#### **Comma in complex sentences**

Sub-sentences, explanatory, and conditional part of sentences, including the following words should be separated with commas: გთხოვთ (please), მაგალითად (for example), etc.

Examples:

(+) თუ გსურთ გამოიყენოთ სერვისი, გაიარეთ რეგისტრაცია.

(–) თუ გსურთ გამოიყენოთ სერვისი გაიარეთ რეგისტრაცია.

(+) გთხოვთ, წაიკითხოთ შეტყობინება

(–) გთხოვთ წაიკითხოთ შეტყობინება

(+) შეგიძლიათ გამოიყენოთ ფოსტის ფუნქციები, მაგალითად, გაგზავნოთ და მიიღოთ წერილები.

(–) შეგიძლიათ გამოიყენოთ ფოსტის ფუნქციები, მაგალითად გაგზავნოთ და მიიღოთ წერილები.

(–) შეგიძლიათ გამოიყენოთ ფოსტის ფუნქციები მაგალითად გაგზავნოთ და მიიღოთ წერილები.

#### **Comma with connective words**

Never use a comma before "და" (and), but you should use a comma before "ან" (or) when the connective word connects two sub-sentences.

Examples:

(+) შედით სისტემაში, გახსენით პარამეტრები და შეარჩიეთ კონფიგურაცია.

(–) შედით სისტემაში, გახსენით პარამეტრები, და შეარჩიეთ კონფიგურაცია.

(+) გამოიყენეთ ნაგულისხმევი კონფიგურაცია, ან შეარჩიეთ სასურველი პარამეტრები.

(–) გამოიყენეთ ნაგულისხმევი კონფიგურაცია ან შეარჩიეთ სასურველი პარამეტრები.

#### **Colon**

Use colons where appropriate according to Georgian grammar rules.

Examples:

![](_page_26_Picture_175.jpeg)

Do not use colons after the salutation line.

Example:

![](_page_26_Picture_176.jpeg)

#### **Dashes and Hyphens**

Two different dash characters are used in Georgian:

#### **Hyphen**

A small hyphen is used to divide words between syllables, to link parts of a compound word, and to connect the parts of an inverted or imperative verb form.

Example:

![](_page_27_Picture_161.jpeg)

#### **En Dash**

The en dash or a hyphen is used as a minus sign, usually with spaces before and after.

Example:

![](_page_27_Picture_162.jpeg)

The en dash or a hyphen is also used in number ranges, such as those specifying page numbers. No spaces are used around the en dash in this case.

Example:

![](_page_27_Picture_163.jpeg)

#### **Em Dash**

The em dash should only be used to emphasize an isolated element or introduce an element that is not essential to the meaning conveyed by the sentence.

![](_page_28_Picture_150.jpeg)

#### **Ellipses (Suspension Points)**

In Georgian ellipses are generally used as in English.

Example:

![](_page_28_Picture_151.jpeg)

Keep in mind the following when using ellipses/suspension points:

Example:

![](_page_28_Picture_152.jpeg)

#### **Period**

US English uses a period as the decimal separator, though Georgian uses comma for this purpose. Period is only used to mark the end of a sentence.

![](_page_28_Picture_153.jpeg)

#### **Quotation Marks**

Quotation marks are used when referring to a quotation. As opposed to US English usage of italic formatting for titles or foreign words, Georgian tends to use quotation marks in this context as well.

Georgian opening and closing quotation marks differ from US English usage.

Georgian uses double low-9 (U+201E) quotation mark as opening and left double (U+201C) quotation mark as closing. The usage of double quotation marks is similar to German language.

Example:

![](_page_29_Picture_117.jpeg)

The use of straight quotes ( $U+0022$ ) is also possible if it is preferred to use for any technical reason, but it should be avoided in all other circumstances where possible.

Please note that since the usage of Georgian script in localizations follows Unicode standard, in most cases it is possible to replace the straight quotes used in source. In this case, the Georgian quotation marks will not need to be escaped, even if the source escapes straight quotes.

![](_page_29_Picture_118.jpeg)

The straight quotes must remain intact when they are part of machine-readable language syntax (e.g. in programming languages).

```
(+) <img alt="სახლი" src="house.jpg" />
(-) <img alt="სახლი " src="house.jpg" />
```
#### **Parentheses**

In Georgian, there is no space between the parentheses and the text inside them. Georgian does not put period before parentheses. Parentheses should always go inside the sentence.

Example:

![](_page_30_Picture_130.jpeg)

#### <span id="page-30-0"></span>4.1.14 Verbs

For Georgian Microsoft voice, verb tense helps to convey the clarity of Microsoft voice. Simple tenses are used. The easiest tense to understand is the simple present, like we use in this guide. Avoid future tense unless you are describing something that will really happen in the future and the simple present tense is inapplicable. Use simple past tense when you describe events that have already happened.

Georgian verb system is quite complex. It is common that up to eight thousand word forms can be formed from a single verb stem.

If it is grammatical to omit the predicate "be" in Georgian, you can omit it in error messages, but you should be consistent in your usage across all error messages. Be concise without changing the meaning of the source string. A phrase or title may be without a verb, but unlike a phrase, a complete sentence should always contain at least one verb.

![](_page_30_Picture_131.jpeg)

![](_page_31_Picture_172.jpeg)

# <span id="page-31-0"></span>5 Localization considerations

Localization means that the translated text needs to be adapted to the local language, customs and standards.

The language in Microsoft products should have the "look and feel" of a product originally written in Georgian, using idiomatic syntax and terminology, while at the same time maintaining a high level of terminological consistency, so as to guarantee the maximum user experience and usability for our customers.

#### <span id="page-31-1"></span>5.1 Accessibility

Accessibility options and programs are designed to make the computer usable by people with cognitive, hearing, physical, or visual disabilities.

Hardware and software components engage a flexible, customizable user interface, alternative input and output methods, and greater exposure of screen elements. Some accessible products and services may not be available in Georgian-speaking markets. Please double-check with the appropriate resources.

General accessibility information can be found at [https://www.microsoft.com/en](https://www.microsoft.com/en-us/accessibility/)[us/accessibility/.](https://www.microsoft.com/en-us/accessibility/)

#### <span id="page-31-2"></span>5.2 Applications, products, and features

Application/product names are often trademarked or may be trademarked in the future and are therefore rarely translated. Occasionally, feature names are trademarked, too (e.g., IntelliSense).

<span id="page-31-3"></span>5.3 Version Numbers

Version numbers always contain a period (e.g., Version 4.2). Please note the following punctuation examples of "Version x.x":

![](_page_32_Picture_164.jpeg)

Version numbers are usually also a part of version strings, but technically they are not the same.

#### <span id="page-32-0"></span>5.4 Trademarks

Trademarked names and the name Microsoft Corporation shouldn't be localized unless local laws require translation and an approved translated form of the trademark is available. A list of Microsoft trademarks is available for your reference at the following location:<https://www.microsoft.com/en-us/legal/intellectualproperty/trademarks>

#### <span id="page-32-1"></span>5.5 Software considerations

This section refers to all menus, menu items, commands, buttons, check boxes, etc., which should be consistently translated in the localized product.

#### <span id="page-32-2"></span>5.5.1 Arrow keys

The arrow keys move input focus among the controls within a group. Pressing the right arrow key moves input focus to the next control in tab order, whereas pressing the left arrow moves input focus to the previous control. Home, End, Up, and Down also have their expected behavior within a group. Users can't navigate out of a control group using arrow keys.

Please refer to the approved glossary for Georgian equivalents of the arrow keys.

#### <span id="page-32-3"></span>5.5.2 Error messages

Error messages are messages sent by the system or a program, informing the user of an error that must be corrected for the program to keep running. The messages can prompt the user to take action or inform the user of an error that requires rebooting the computer.

Considering the underlying principles of Microsoft voice, translators are encouraged to apply them to ensure target translation is more natural, empathetic, and not robot-like.

![](_page_33_Picture_170.jpeg)

#### **Georgian Style in Error Messages**

It is important to use consistent terminology and language style in the localized error messages, and not just translate them as they appear in the US product.

The message should be clear and consistent terminology should be used in it.

#### **Standard Phrases in Error Messages**

The phrases below commonly occur in error messages. When you are translating them, try to use the provided target phrases. However, feel free to use other ways to express the source meaning if they work better in the context.

![](_page_33_Picture_171.jpeg)

![](_page_34_Picture_162.jpeg)

#### **Error Messages Containing Placeholders**

When localizing error messages containing placeholders, try to find out what will replace the placeholder. This is necessary for the sentence to be grammatically correct when the placeholder is replaced with a word or phrase. Note that the letters used in placeholders convey a specific meaning, see examples below:

%d, %ld, %u, and %lu means <number>

%c means <letter>

%s means <string>

Examples of error messages containing placeholders:

"Checking Web %1!d! of %2!d!" means "Checking Web <number> of <number>."

"INI file "%1!-.200s!" section" means "INI file "<string>" section."

#### <span id="page-35-0"></span>5.5.3 Keys

In English, References to key names, like arrow keys, function keys and numeric keys, appear in normal text (not in small caps).

The keyboard is the primary input device used for text input in Microsoft Windows. For accessibility and efficiency, most actions can be performed using the keyboard as well. While working with Microsoft software, you use keys, key combinations and key sequences.

In English, References to key names, like arrow keys, function keys and numeric keys, appear in normal text (not in small caps).

![](_page_35_Picture_119.jpeg)

![](_page_36_Picture_104.jpeg)

#### <span id="page-36-0"></span>5.5.4 Keyboard shortcuts

Sometimes, there are underlined or highlighted letters in menu options, commands or dialog boxes. These letters refer to keyboard shortcuts, which help the user to perform tasks more quickly.

Examples:

New

**Cancel** 

**Options** 

![](_page_37_Picture_206.jpeg)

![](_page_38_Picture_171.jpeg)

Content writers usually just refer to "keyboard shortcuts" in content for a general audience. In localization, however, we distinguish the following terms:

![](_page_38_Figure_2.jpeg)

#### <span id="page-39-0"></span>5.5.5 Numeric keypad

It is recommended that you avoid distinguishing numeric keypad keys from the other keys, unless it is required by a given application. If it is not obvious which keys need to be pressed, provide necessary explanations.

Another reason why numeric keypad should be avoided in examples is the period key on numeric keypad, which can be transformed to a comma in case the user has switched to a Georgian keyboard layout.

#### <span id="page-39-1"></span>5.5.6 Shortcut keys

Shortcut keys are keystrokes or combinations of keystrokes used to perform defined functions in a software application. Shortcut keys replace menu commands and are sometimes given next to the command they represent. While access keys can be used only when available on the screen, shortcut keys can be used even when they are not accessible on the screen.

When using Georgian characters as shortcut keys, it is important to note the difference between the Georgian characters that can be accessed from Georgian (QWERTY) keyboard layout directly and the ones that would require that Shift modifier is also pressed. Please refer to Access Keys / Hot Keys section for a list of Georgian characters that are accessible from Georgian (QWERTY) layouts directly and thus allowed to be used a shortcut keys.

![](_page_39_Picture_178.jpeg)

#### **Standard Shortcut Keys**

![](_page_40_Picture_202.jpeg)

![](_page_41_Picture_219.jpeg)

![](_page_42_Picture_189.jpeg)

![](_page_43_Picture_201.jpeg)

#### <span id="page-43-0"></span>5.6 Voice video considerations

A good Microsoft voice video addresses only one intent (one customer problem), is not too long, has high audio quality, has visuals that add to the information, and uses the right language variant/dialect/accent in voiceover.

#### **Successful Techniques for Voicing Video Content**

- Focus on the intent. Show the best way to achieve the most common task and stick to it.
- Show empathy. Understand and acknowledge the viewer's situation.
- Use SEO (Search Engine Optimization). Include search phrases in the title, description, and headers so that people can easily find the topic.
- Talk to the customer as if (s)he is next to you, watching you explain the content.
- Record a scratch audio file. Check for length, pace and clarity.

#### <span id="page-43-1"></span>5.6.1 English pronunciation

#### **General Rules**

Generally speaking, English terms and product names left unlocalized in target material should be pronounced the English way. For instance, Microsoft must be pronounced the English way. However, if your language has an established pronunciation for some common term (such as "server") the local pronunciation should be used. Moreover, pronunciation can be adapted to the Georgian phonetic system if the original pronunciation sounds very awkward in Georgian.

![](_page_43_Picture_202.jpeg)

![](_page_44_Picture_154.jpeg)

## **Acronyms and Abbreviations**

Acronyms are pronounced like real words, adapted to the local pronunciation:

![](_page_44_Picture_155.jpeg)

Other abbreviations are pronounced letter by letter.

![](_page_44_Picture_156.jpeg)

![](_page_45_Picture_168.jpeg)

#### **URLs**

"http://" should be left out; the rest of the URL should be read entirely.

"www" should be pronounced as ['dʌb(ə)lju: 'dʌb(ə)lju: 'dʌb(ə)lju:] or [vvv].

The "dot" should be omitted, but can also be read out. If read out, then it must be pronounced the Georgian way, as "წერტილი."

![](_page_45_Picture_169.jpeg)

#### **Punctuation Marks**

Most punctuation marks are naturally implied by the sound of voice, e.g. ?!:;,

En Dash (–) are used to emphasize an isolated element. It should be pronounced as a comma, i.e. as a short pause.

#### **Special Characters**

Pronounce special characters such as  $/\sqrt{2}$  < > + - using the Georgian translations approved in the Language Portal.

#### <span id="page-46-0"></span>5.6.2 Tone

Use a tone matching the target audience, e.g. more informal, playful and inspiring tone may be used for most Microsoft products, games etc., or formal, informative, and factual in technical texts etc.

#### <span id="page-46-1"></span>5.6.3 Video voice checklist

#### **Topic and Script**

- Apply the following Microsoft voice principles:
	- o Single intent
	- o Clarity
	- o Everyday language
	- o Friendliness
	- o Relatable context

#### **Title**

- Includes the intent
- Includes keywords for search

#### **Intro: 10 Seconds to Set up the Issue**

• Put the problem into a relatable context

#### **Action and Sound**

- Keep something happening, both visually and audibly, BUT…
- …maintain an appropriate pace
- Synchronize visuals with voice-over
- Fine to alternate between first and second person
- Repetition of big points is fine

#### **Visuals**

- Eye is guided through the procedure
	- $\overline{\phantom{a}}$  Smooth, easily trackable pointer motions
	- o Judicious callout use
- Appropriate use of motion graphics and/or branding-approved visuals

## **Ending**

• Recaps are unnecessary